# **Installation guide V1**

# Esup Lecture Portlet - Installation Guide

<span id="page-0-0"></span>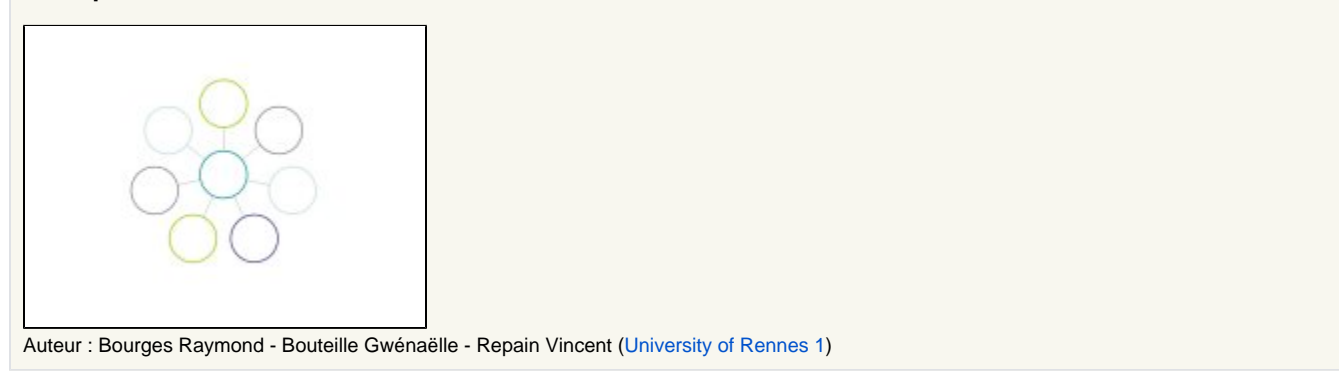

- [Esup Lecture Portlet Installation Guide](#page-0-0)
- [Important note](#page-0-1)
- [Installation](#page-0-2)
	- [Installing the portlet](#page-0-3)
	- [Configuring the portlet in the portal](#page-1-0)
	- [Adding esup-lecture styles in the portal](#page-2-0)
- [Servlet mode](#page-2-1)
	- [Introduction](#page-3-0)
	- [Authentication](#page-3-1)
	- [Authorization](#page-3-2)
	- [Guest mode](#page-3-3)

# <span id="page-0-1"></span>Important note

Because of uPortal limitation before 2.6.1 release (**OK since uPortal 2.6.1 DLM version**) in session objects management esup-lecture may produce null pointer exceptions randomly. For this esup-lecture, since 0.9.0 release has a full support of servlet mode. Please see "Servlet mode" section for more information.

# <span id="page-0-2"></span>Installation

## <span id="page-0-3"></span>Installing the portlet

/۱

- Download esup-lecture-<version>.zip from [the projectsite](https://sourcesup.cru.fr/frs/?group_id=251)
- Unzip the file somewhere on a working directory

To configure this application you have to adapt some configuration files. Every time you will find a <fileName>-example.<extension> example file that you can copy to <fileName>.<extension> before adapting.

- Adapt build.properties
- Adapt properties/config.properties for exception handling configuration, SMTP configuration and database confuguration.

By default, exception reports are also sent to an archived bugs mailing list, accessible to the developers of the project only. This Δ feature is used to be warned of all the possible exceptions occuring on the applciation anywhere; this way, most bugs can be corrected as soon as they happen. If you do not want the exceptions to be sent to this list, you can manually set property doNotSendExceptionReportsToDevelopers to true.

- Test your configuration:
	- ant test-config
		- ant test-smtp

Λ

- ant test-database
- Initialize your database if necessary (first installation):  $\circ$  ant init-data

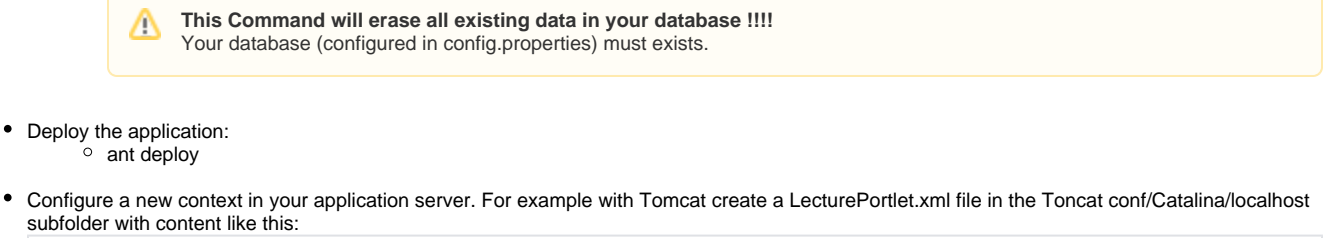

<Context path="/esup-lecture" docBase="D:/esupdev/esupdev-2.5-esup-2/uPortal-quick-start/webapps/esuplecture" />

**ATTENTION** : Cf FAQ : [http://www.esup-portail.org/display/PROJESUPLECTURE/FAQ+\(French\)?showComments=true#comments](http://www.esup-portail.org/display/PROJESUPLECTURE/FAQ+(French)?showComments=true#comments)

### <span id="page-1-0"></span>Configuring the portlet in the portal

Configure your portal to reference this portlet. For example with uPortal you can use channel manager as shown here:

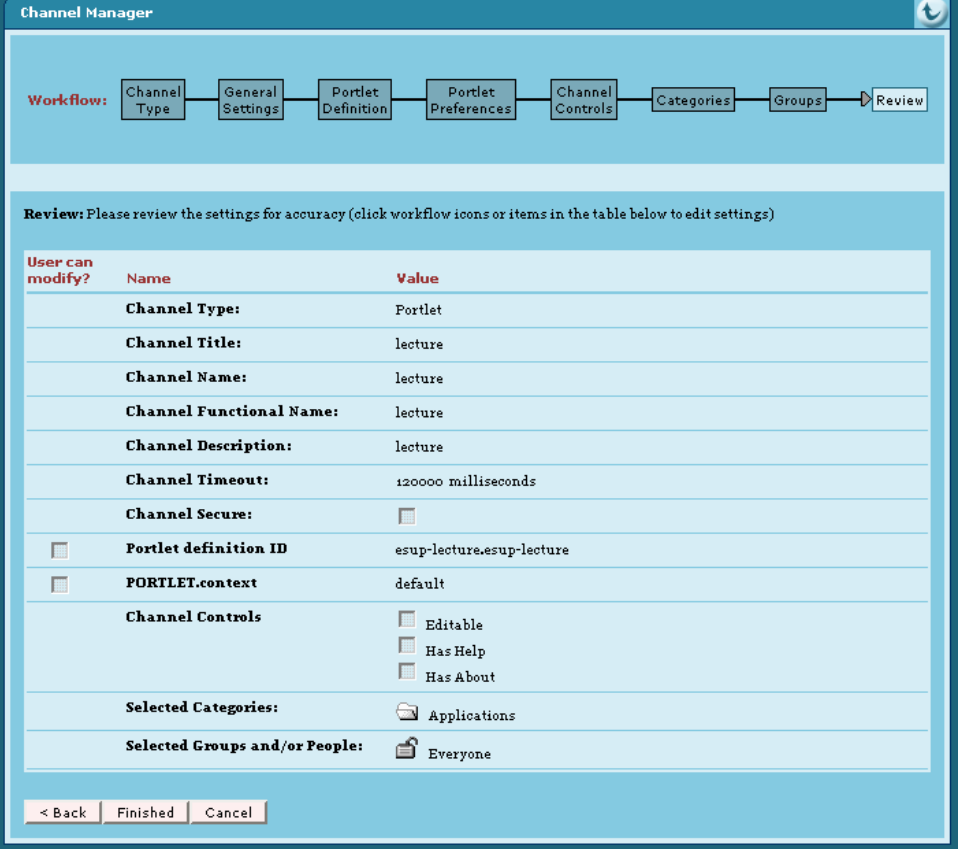

Portlet definition ID is very important. Here it is esup-lecture.esup-lecture. Fisrt esup-lecture must be equal to the appliation server Δ context name and second esup-lecture must be equal to the portlet-name of the WEB-INF/portlet.xml file. If you don't use this default value you have to adap the "portlet-guid" parameter of "The esup-lecture portlet servlet" servlet in the WEB-INF/web.xml too.

Δ You can specify a preference with name "context" here too. See chapter 2.2.1 about context id for more information about this.

If you don't use channel manager you can use a xml Portlet definition file. You can use this file with an uPortal ant target like **ant uportal. pubchan -Dchannel=lecture-portlet.xml**. For this, you have to save a **lecture-portlet.xml** file in the folder **properties/chanpub** of your uPortal distribution. This is an example of **lecture-portlet.xml** file :

```
<?xml version="1.0" encoding="UTF-8"?>
<!DOCTYPE channel-definition SYSTEM "channelDefinition.dtd">
<channel-definition>
     <title>lecture-portlet</title>
     <name>lecture-portlet</name>
     <fname>lecture</fname>
     <desc>Esup-Portail lecture portlet</desc>
     <type>Portlet</type>
     <class>org.jasig.portal.channels.portlet.CPortletAdapter</class>
     <timeout>15000</timeout>
     <hasedit>N</hasedit>
     <hashelp>N</hashelp>
     <hasabout>N</hasabout>
     <secure>N</secure>
     <locale>en_US</locale>
     <categories>
         <category>Applications</category>
     </categories>
     <groups>
         <group>Everyone</group>
     </groups>
     <parameters>
         <!-- The syntax of the portletDefinitionId is [portlet-context-name].[portlet-name] -->
         <parameter>
             <name>portletDefinitionId</name>
             <value>esup-lecture.esup-lecture</value>
             <description>The syntax of the portletDefinitionId is [portlet-context-name].[portlet-name]<
/description>
             <ovrd>N</ovrd>
         </parameter>
         <parameter>
             <name>PORTLET.context</name>
             <value>default</value>
             <description>The "context" Portlet preference in relationship with context@id of the esup-
lecture.xml file</description>
             <ovrd>N</ovrd>
         </parameter>
     </parameters>
</channel-definition>
```
#### <span id="page-2-0"></span>Adding esup-lecture styles in the portal

```
Import lecture.css and thickbox.css (if you are using thickbox for news focusing) in main portal css page :
  For example with esup skin in a esup-portail package:
```

```
copy esup.css from update/uPortal/webpages/media/org/jasig/portal/layout/tab-column/xhtml-theme/esup to custom/uPortal
  /webpages/media/org/jasig/portal/layout/tab-column/xhtml-theme/esup/skin
adapt esup.css by adding :
```

```
@import url("lecture.css");
@import url("thickbox.css");
```
<span id="page-2-1"></span> copy **lecture.css** and **thickbox.css** in **custom/uPortal/webpages/media/org/jasig/portal/layout/tab-column/xhtml-theme/esup/skin** use **ant init deploy**

# Servlet mode

### <span id="page-3-0"></span>Introduction

You can use esup-lecture in servlet mode. In this mode you don't have the notion of Portlet preference and you can't define more than one context in your esup-lecture.xml file. In servlet mode this context must have an id with value "default" ("context" before 1.1.0 version). Example:

```
<context name="Simple context" id="default">
  <description>Simple context</description>
  <refCategoryProfile refId="rss" />
</context>
```
To used serlvet mode you just have to adapt **buil.properties** with **deploy.type=servlet** before using **ant deploy**.

#### <span id="page-3-1"></span>Authentication

In servlet mode you can't used your portal for authentication. If you use CAS you don't have to modify the **auth.xml** file but you have to adapt CAS parameters ti suit your own CAS server. For this, you will find properties :

- **tomcat.host**, **tomcat.port** in **build.properties** file.
- $\bullet$ **casService.bean** (it MUST be valued at **servletCasService**), **ccasService.url**, **casService.proxyCallbackUrl** in **properties/config.properties** file.

With these properties **ant deploy** will automatically make appropriate changes in your **web.xml** file. Λ

## <span id="page-3-2"></span>Authorization

Authorizations defined in your **esup-lecture.xml** file or provided by news portlet are based in attributes or groups issued form uPortal. Of course, in servlet mode you don't have access to these informations naturally. So, you have to install (if not yet present in your uPortal distribution) esup-portal-ws (see [http://](http://sourcesup.cru.fr/projects/esup-portal-ws/) [sourcesup.cru.fr/projects/esup-portal-ws/](http://sourcesup.cru.fr/projects/esup-portal-ws/)).

esup-portal-ws is now included in all 2.6-esup-2.0 and newer versions of esup-portail packaging of uPortalΛ

After, you have to configure esup-lecture to used this Web Service. For this, you have **portalService.url**, **portalService.testUserId**, **portalService. testGroupId**, **portalService.testGroupName** properties in the **config.properties** file. Finally, you can test the Web Service with **ant test-portal**.

## <span id="page-3-3"></span>Guest mode

If want to have a guest mode for esup-lecture in servlet mode you have to define a new context in your application server. You have to deploy a new esuplecture in this new context.

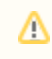

In this context you do not use CAS authentication mechanism {note